## **Panduan Koneksi Antara Projector dengan Laptop (menggunakan browser Safari)**

- 日 8 8 10 Google Play **See YouTube** EEN MIRRORING<br>3en Mirroring
- 1. Pada menu Home atau Apps pada Projector, buka aplikasi Screen Mirroring.

2. Akan muncul kode koneksi antara projector dengan device.

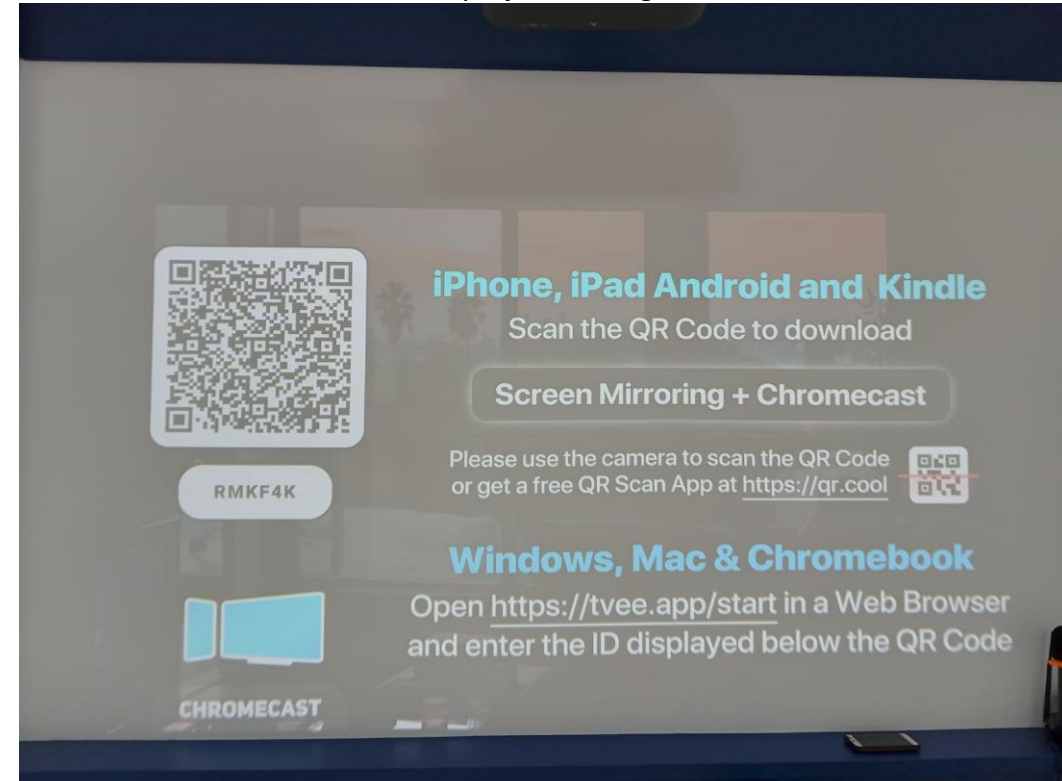

3. Pada device (laptop), buka browser Chrome dan tuliskan link tvee.app/start.

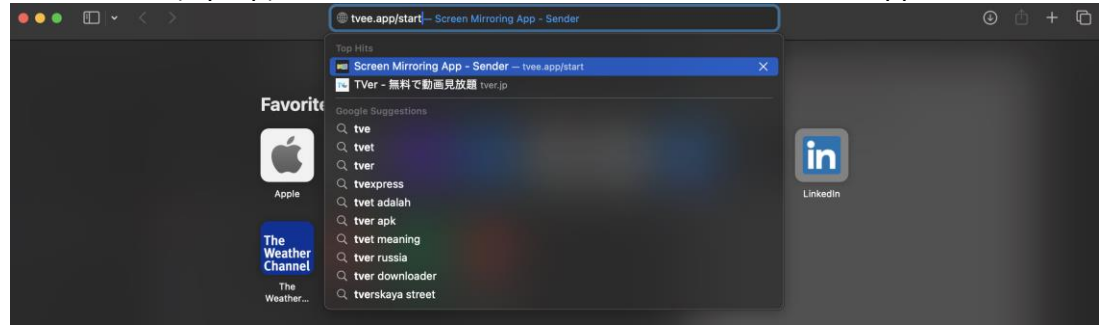

4. Tuliskan kode koneksi sesuai yang ditampilkan pada projector. Klik tombol "Connect".

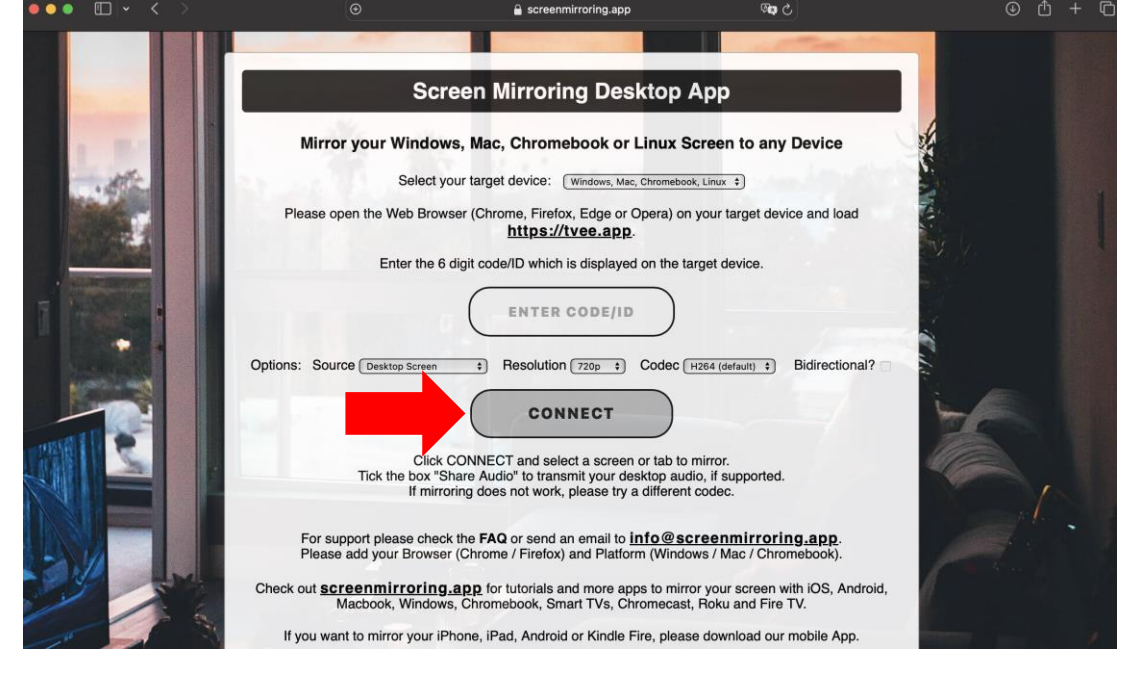

5. Sesuaikan bagian mana yang hendak ditampilkan pada projector. Sebagai contoh dapat memilih tab "Allow to Share Screen" atau menyesuaikan dengan kebutuhan.

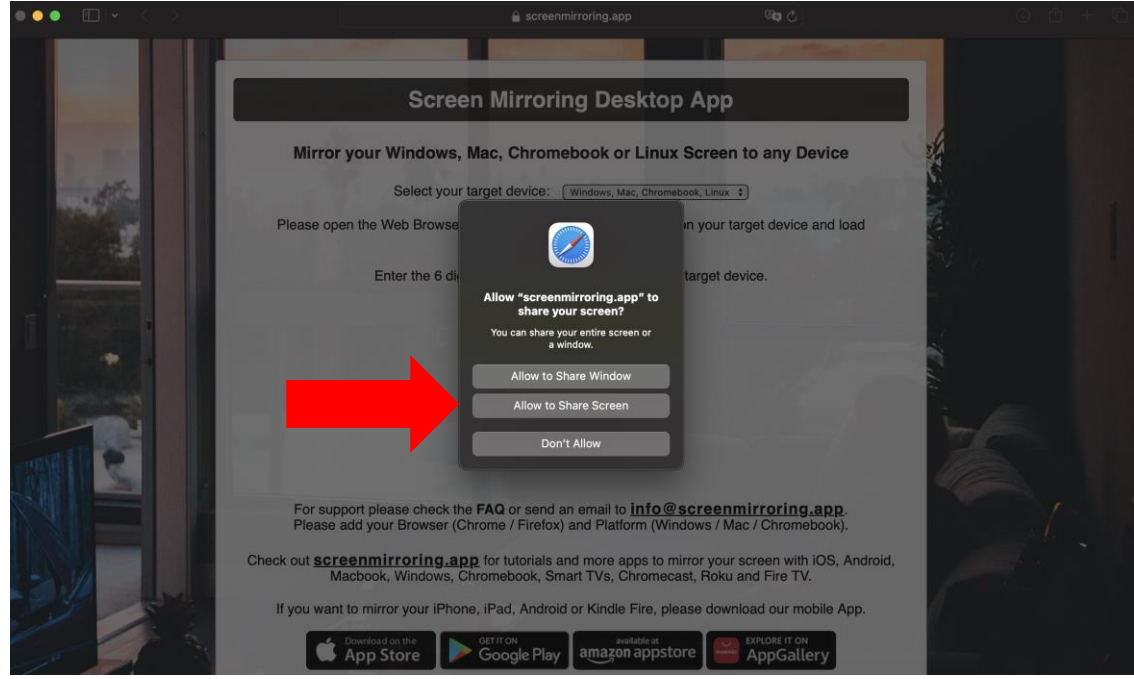

6. Klik tombol "Share This Screen".

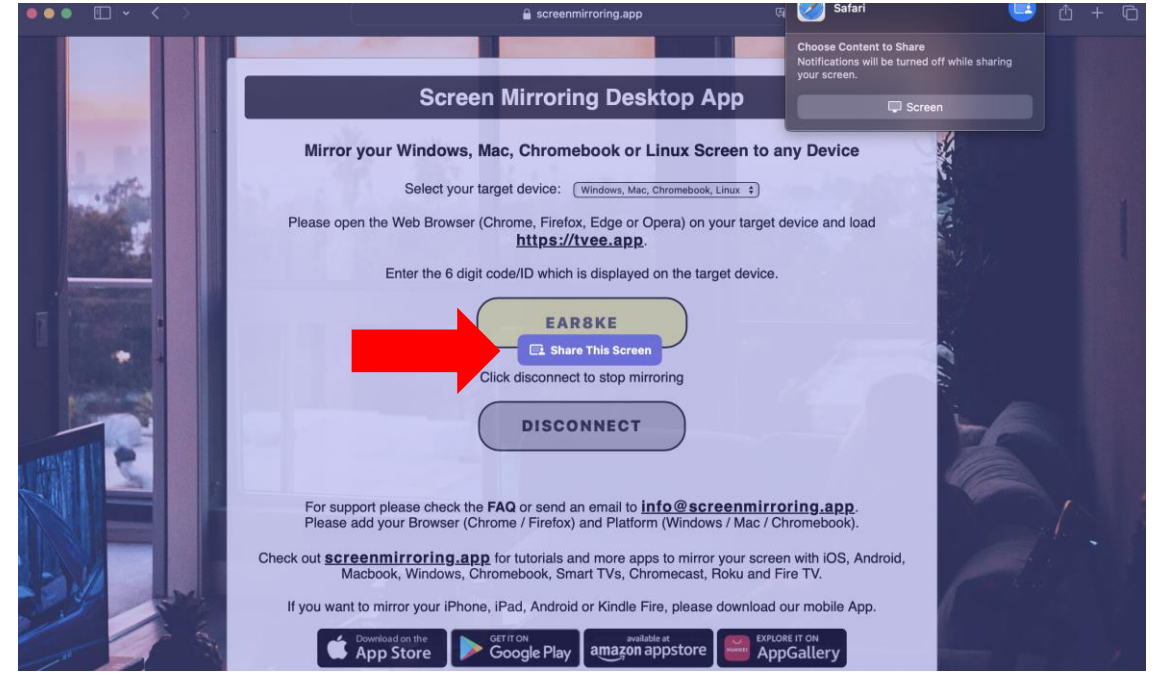

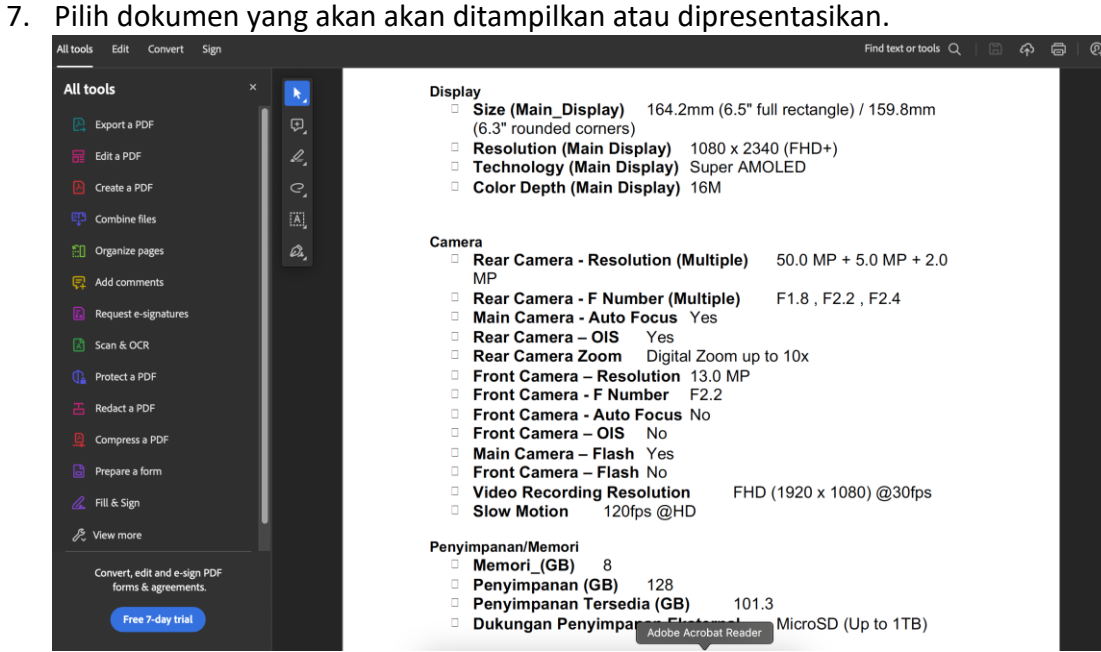